# Bedienungsanleitung

### **DIGITRADIO** 53 BT

DAB+/UKW Premium Uhrenradio mit USB-Ladefunktion

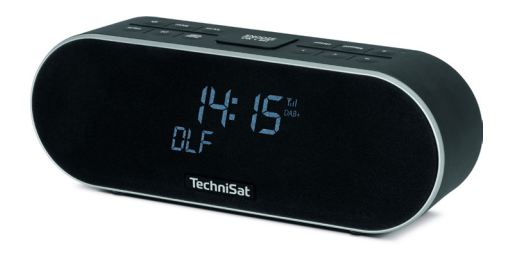

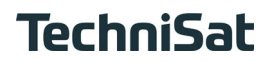

#### <span id="page-1-0"></span>**1 Abbildungen**

#### **1.1 Front/Draufsicht**

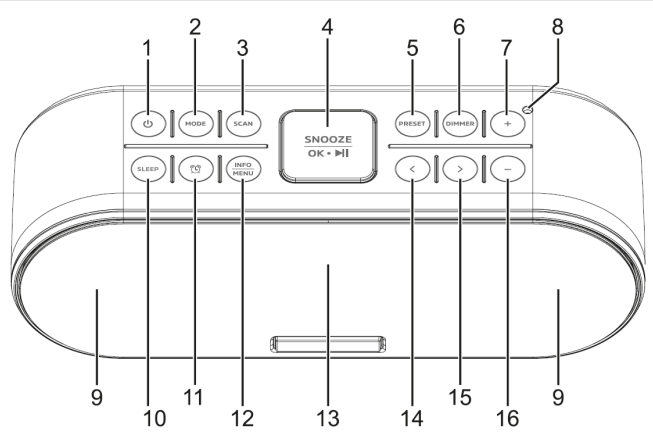

2

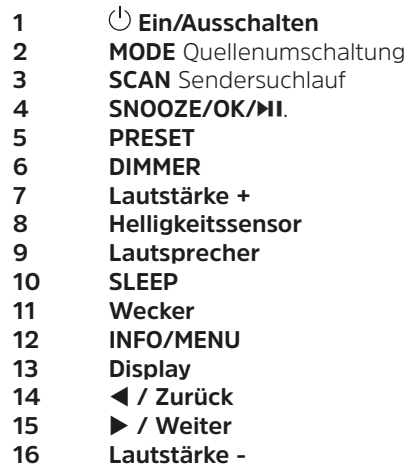

#### <span id="page-3-0"></span>**1.2 Ansicht von hinten**

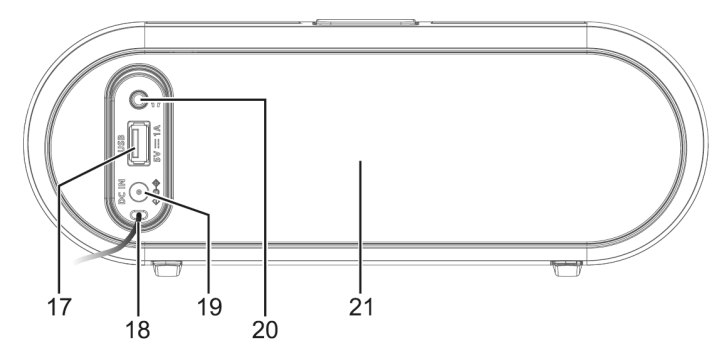

- **USB-Anschluss** 5 V/ 1 A
- **Antenne**
- **Netzteilanschluss DC-IN** 12 V, 3 A
- **Kopfhöreranschluss** 3,5 mm Stereo Klinke
- **Passive Bassmembran**

#### 2 Inhaltsverzeichnis

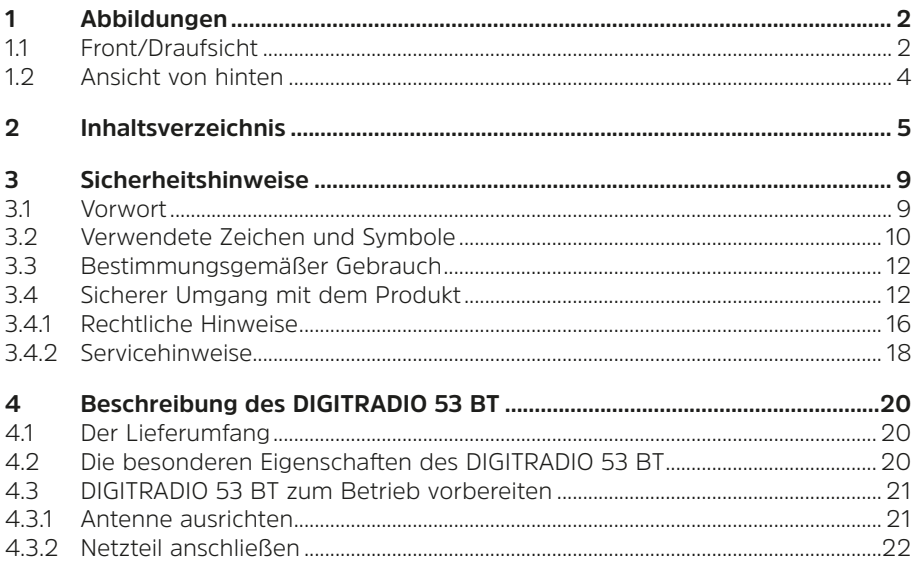

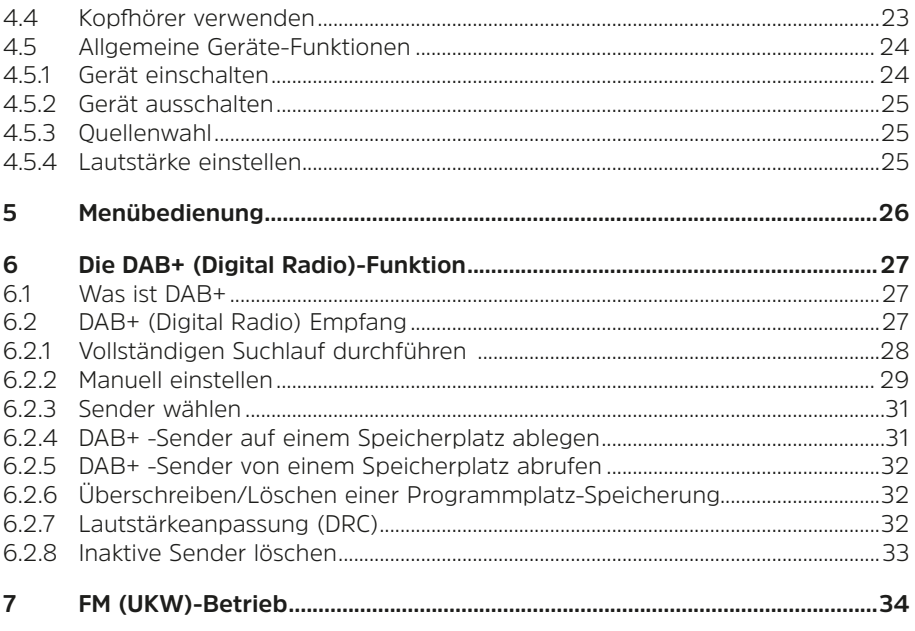

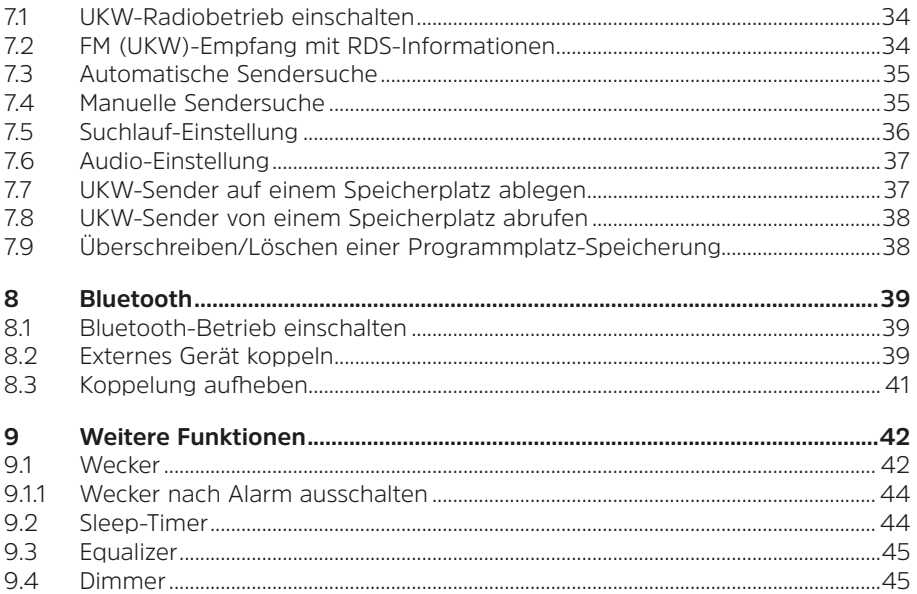

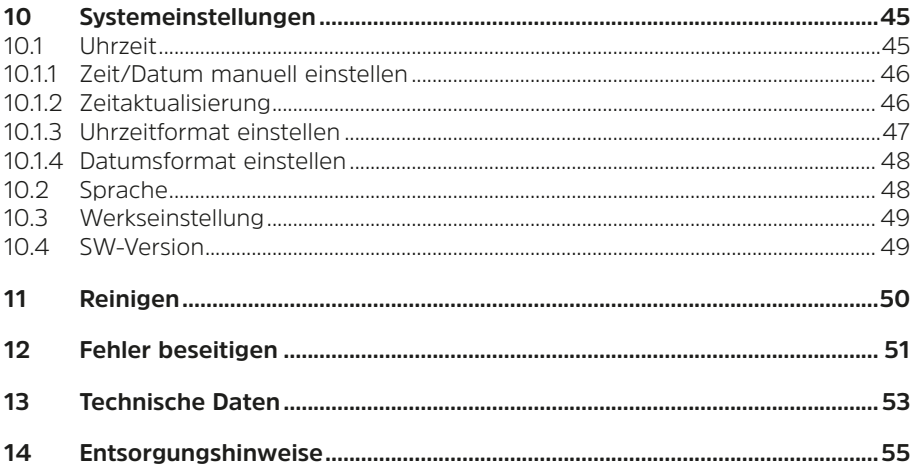

#### <span id="page-8-0"></span>**3 Sicherheitshinweise**

#### **3.1 Vorwort**

#### **Sehr geehrte Kunden,**

vielen Dank, dass Sie sich für ein Digitalradio von TechniSat entschieden haben. Die vorliegende Bedienungsanleitung soll Ihnen helfen, die umfangreichen Funktionen Ihres neuen Gerätes kennen zu lernen und optimal zu nutzen. Sie hilft Ihnen beim bestimmungsgemäßen und sicheren Gebrauch. Sie richtet sich an jede Person, die das Gerät installiert, bedient, reinigt oder entsorgt. Bewahren Sie die Bedienungsanleitung für einen späteren Gebrauch sorgfältig auf.

Eine aktuelle Version der Bedienungsanleitung finden Sie im Downloadbereich Ihres Produktes auf der TechniSat-Webseite [www.technisat.de.](http://www.technisat.de)

Wir wünschen Ihnen viel Freude mit Ihrem TechniSat Digitalradio!

Ihr TechniSat Team

#### <span id="page-9-0"></span>**3.2 Verwendete Zeichen und Symbole**

#### **In dieser Bedienungsanleitung:**

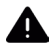

Kennzeichnet einen Sicherheitshinweis, der bei Nichtbeachtung zu schweren Verletzungen oder zum Tod führen kann. Beachten Sie die folgenden Signalwörter:

**GEFAHR** - Schwere Verletzungen mit Todesfolge

**WARNUNG** - Schwere Verletzungen, eventuell mit Todesfolge

**ACHTUNG** - Verletzungen

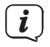

Kennzeichnet einen Hinweis, den Sie zur Vermeidung von Gerätedefekten, Datenverlusten/-missbrauch oder ungewolltem Betrieb unbedingt beachten sollten. Des Weiteren beschreibt er weitere Funktionen zu Ihrem Gerät.

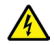

Warnung vor elektrischer Spannung. Befolgen Sie alle Sicherheitshinweise, um einen elektrischen Schlag zu vermeiden. Öffnen Sie niemals das Gerät.

#### **Auf dem Gerät:**

Benutzung in Innenräumen - Geräte mit diesem Symbol sind nur für die Verwendung in Innenräumen geeignet.

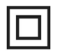

Schutzklasse II - Elektrogeräte der Schutzklasse II sind Elektrogeräte die durchgehende doppelte und/oder verstärkte Isolierung besitzen und keine Anschlussmöglichkeiten für einen Schutzleiter haben. Das Gehäuse eines isolierstoffumschlossenen Elektrogerätes der Schutzklasse II kann teilweise oder vollständig die zusätzliche oder verstärkte Isolierung bilden.

CE Ihr Gerät trägt das CE-Zeichen und erfüllt alle erforderlichen EU-Normen.

 $\boxtimes$ 

Elektronische Geräte/Batterien gehören nicht in den Hausmüll, sondern müssen - gemäß Richtlinie 2012/19/EU des Europäischen Parlaments und Rates vom 4. Juli 2012 über Elektro- und Elektronik-Altgeräte - fachgerecht entsorgt werden. Bitte geben Sie dieses Gerät am Ende seiner Verwendung zur Entsorgung an den dafür vorgesehenen öffentlichen Sammelstellen ab. Batterien/Akkus sind vor der Entsorgung des Gerätes zu entnehmen und getrennt vom Gerät zu entsorgen.

<span id="page-11-0"></span>Beachten Sie alle Hinweise und Sicherheitshinweise in dieser Bedienungsanleitung. Heben Sie die Bedienungsanleitung für späteres Nachschlagen an einem sicheren Ort auf. Geben Sie die Bedienungsanleitung bei Verkauf des Produktes an den Käufer weiter.

 $=$ Gleichstromsymbol. Diese Gerät wird mit Gleichstrom betrieben und/oder wandelt Wechselstrom in Gleichstrom.

#### **3.3 Bestimmungsgemäßer Gebrauch**

Das DIGITRADIO 53 BT ist für den Empfang von DAB+/UKW Radiosendungen entwickelt. Über eine Bluetooth-Verbindung können Musikmedien gestreamt werden. Das Gerät darf ausschließlich mit dem mitgelieferten Zubehör (Netzteil, Kabel, Antenne …) betrieben werden. Eine anderweitige Verwendung dieser Zubehörteile ist nicht zulässig. Das Gerät ist für den privaten Gebrauch konzipiert und nicht für gewerbliche Zwecke geeignet.

#### **3.4 Sicherer Umgang mit dem Produkt**

Bitte beachten Sie die nachfolgend aufgeführten Hinweise, um Sicherheitsrisiken zu minimieren, Beschädigungen am Gerät zu vermeiden, sowie einen Beitrag zum Umweltschutz zu leisten.

Lesen Sie bitte alle Sicherheitshinweise sorgfältig durch und bewahren Sie diese für spätere Fragen auf. Befolgen Sie immer alle Warnungen und Hinweise in dieser Bedienungsanleitung und auf der Rückseite des Gerätes.

#### **A** WARNUNG!

Öffnen Sie niemals das Gerät!

Das Berühren Spannung führender Teile ist lebensgefährlich!

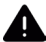

### **WADNUNG!**

Erstickungsgefahr! Verpackung und deren Teile nicht Kindern überlassen. Erstickungsgefahr durch Folien und andere Verpackungsmaterialien.

 $\left(\begin{matrix} \mathbf{i} \end{matrix}\right)$ 

Beachten Sie alle nachfolgenden Hinweise zur bestimmungsgemäßen Nutzung des Gerätes und um Gerätedefekten und Personenschäden vorzubeugen.

- Reparieren Sie das Gerät nicht selbst. Eine Reparatur darf nur von geschultem Fachpersonal durchgeführt werden. Wenden Sie sich an unsere Kundendienststellen.
- Das Gerät darf nur in den dafür angegebenen Umgebungsbedingungen betrieben werden.
- Setzen Sie das Gerät nicht Tropf- oder Spritzwasser aus. Ist Wasser in das

Gerät gelangt, trennen Sie es vom Stromnetz und verständigen Sie den Service

- Setzen Sie das Gerät nicht Heizquellen aus, die das Gerät zusätzlich zum normalen Gebrauch erwärmen.
- Bei auffälligem Gerätedefekt, Geruchs- oder Rauchentwicklung, erheblichen Fehlfunktionen, Beschädigungen an Gehäuse unverzüglich den Service verständigen.
- Das Gerät darf nur mit der auf dem Typenschild aufgedruckten Netzspannung betrieben werden. Versuchen Sie niemals, das Gerät mit einer anderen Spannung zu betreiben. Benutzen Sie nur das mitgelieferte original Netzteil.
- Da bei diesem Gerät die Trennung vom Stromnetz durch das Ziehen des Steckernetzteils/Netzsteckers erfolgt, ist es unbedingt notwendig, dass dieses/ dieser jederzeit leicht zugänglich ist.
- Wenn das Gerät oder das Netzteil Schäden aufweist, darf es nicht in Betrieb genommen werden.
- Nehmen Sie das Gerät nicht in der Nähe von Badewannen, Duschen, Swimmingpools oder fließendem/spritzendem Wasser in Betrieb. Es besteht die Gefahr eines elektrischen Schlages und/oder Gerätedefekten.
- Dieses Gerät ist nicht dafür bestimmt, durch Personen (einschließlich Kinder) mit eingeschränkten physischen, sensorischen oder geistigen Fähigkeiten oder mangels Erfahrung und/oder mangels Wissen benutzt zu werden, es sei denn, sie werden durch eine für ihre Sicherheit zuständige Person beaufsichtigt oder erhielten von ihr Anweisungen, wie das Gerät zu benutzen ist. Lassen Sie Kinder niemals unbeaufsichtigt dieses Gerät benutzen.
- Es ist verboten Umbauten am Gerät vorzunehmen.

#### <span id="page-15-0"></span>**3.4.1 Rechtliche Hinweise**

Hiermit erklärt TechniSat, dass der Funkanlagentyp DIGITRADIO 53 BT der Richtlinie 2014/53/EU entspricht. Der vollständige Text der EU-Konformitätserklärung ist unter der folgenden Internetadresse verfügbar:

<http://konf.tsat.de/?ID=23768>

- $\left(\mathbf{i}\right)$ TechniSat ist nicht für Produktschäden auf Grund von äußeren Einflüssen, Verschleiß oder unsachgemäßer Handhabung, unbefugter Instandsetzung, Modifikationen oder Unfällen haftbar.
	- Änderungen und Druckfehler vorbehalten. Stand 02/23. Abschrift und Vervielfältigung nur mit Genehmigung des Herausgebers. Die jeweils aktuelle Version der Anleitung erhalten Sie im PDF-Format im Downloadbereich der TechniSat-Homepage unter [www.technisat.de](http://www.technisat.de).

 $(\overline{\bm{i}})$ 

 $\left(\boldsymbol{i}\right)$ 

 $\left(\mathbf{i}\right)$ DIGITRADIO 53 BT und TechniSat sind eingetragene Marken der:

#### **TechniSat Digital GmbH**

**TechniPark** Julius-Saxler-Straße 3 D-54550 Daun/Eifel [www.technisat.de](http://www.technisat.de)

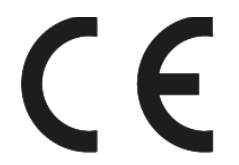

#### <span id="page-17-0"></span>**3.4.2 Servicehinweise**

Dieses Produkt ist qualitätsgeprüft und mit der gesetzlichen Gewährleistungszeit von 24 Monaten ab Kaufdatum versehen. Bitte bewahren Sie den Rechnungsbeleg als Kaufnachweis auf. Bei Gewährleistungsansprüchen wenden Sie sich bitte an den Händler des Produktes.

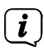

 $\left(\boldsymbol{i}\right)$ 

Hinweis!

Für Fragen und Informationen oder wenn es mit diesem Gerät zu einem Problem kommt, ist unsere Technische Hotline:

> Mo. - Fr. 8:00 - 18:00 unter Tel.: 03925/9220 1800 erreichbar.

### $\left(\boldsymbol{i}\right)$

Reparaturaufträge können auch direkt online unter [www.technisat.de/reparatur](http://www.technisat.de/reparatur), beauftragt werden.

Für eine eventuell erforderliche Einsendung des Gerätes verwenden Sie bitte ausschließlich folgende Anschrift:

> TechniSat Digital GmbH Service-Center Nordstr. 4a 39418 Staßfurt

Namen der erwähnten Firmen, Institutionen oder Marken sind Warenzeichen oder eingetragene Warenzeichen der jeweiligen Inhaber.

 $\left(\boldsymbol{i}\right)$ 

Gezeigte Bilder dienen der Illustration und können vom tatsächlichen Produkt abweichen.

#### <span id="page-19-0"></span>**4 Beschreibung des DIGITRADIO 53 BT**

#### **4.1 Der Lieferumfang**

Bitte überprüfen sie vor Inbetriebnahme, ob der Lieferumfang vollständig ist:

1x DIGITRADIO 53 BT

1x Netzteil

1x Bedienungsanleitung

#### **4.2 Die besonderen Eigenschaften des DIGITRADIO 53 BT**

Das DIGITRADIO 53 BT besteht aus einem DAB+/UKW-Empfänger, mit folgend aufgeführten Funktionen:

- Sie können bis zu 30 DAB+ und 30 UKW-Sender speichern.
- Das Radio empfängt auf den Frequenzen UKW 87,5–108 MHz (analog) und DAB+ 174,9–239,2 MHz (digital).
- Musikwiedergabe über eine Bluetooth-Verbindung.
- Wecker und Sleep-Timer
- Ladefunktion externer Geräte über USB mit max. 5 V, 1 A

#### <span id="page-20-0"></span>**4.3 DIGITRADIO 53 BT zum Betrieb vorbereiten**

#### **4.3.1 Antenne ausrichten**

Die Anzahl und Qualität der zu empfangenden Sender hängt von den Empfangsverhältnissen am Aufstellort ab. Mit der Antenne kann ein ausgezeichneter Empfang erzielt werden.

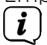

- Wichtig ist oft die exakte Verlegung der Wurfantenne, insbesondere in den Randgebieten des DAB+ -Empfangs. Im Internet kann man z.B. unter "www.dabplus.de" die Lage des nächstgelegenen Sendemastes schnell ausfindig machen.
- $\left(\boldsymbol{i}\right)$

 $\left(\mathbf{i}\right)$ 

- Starten Sie den ersten Suchlauf im Freien in Richtung des Sendemastes. Bei schlechtem Wetter kann der DAB+ -Empfang nur eingeschränkt möglich sein.
- Fassen Sie die Antenne während der Wiedergabe eines Senders nicht an. Dies kann zu Empfangsbeeinträchtigungen und Tonaussetzern führen.

#### <span id="page-21-0"></span>**4.3.2 Netzteil anschließen**

Vergewissern Sie sich, dass die Betriebsspannung des Netzteils mit der örtlichen Netzspannung übereinstimmt, bevor Sie es in die Wandsteckdose stecken.

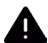

 $\boxed{i}$ 

### **WARNUNG!**

Netzstecker nicht mit nassen Händen anfassen, Gefahr eines elektrischen Schlages!

### **ACHTUNG!**

Verlegen Sie das Netzkabel so, dass niemand darüber stolpern kann.

> Verbinden Sie das mitgelieferte Netzteil mit der mit **DC-IN** (**19**) beschrifteten Buchse an der Rückseite des DIGITRADIO 53 BT.

#### <span id="page-22-0"></span>**4.4 Kopfhörer verwenden**

### **ACHTUNG!**

Hören Sie Radio nicht mit großer Lautstärke über Kopfhörer. Dies kann zu bleibenden Gehörschäden führen. Regeln Sie vor der Verwendung von Kopfhörern die Gerätelautstärke auf minimale Lautstärke.

Wenn Sie einen Kopfhörer (nicht im Lieferumfang) anschließen, sind die Gerätelautsprecher stumm geschaltet.

- > Verwenden Sie nur Kopfhörer mit 3,5 mm stereo Klinkenstecker.
- > Stecken Sie den Stecker des Kopfhörers in die **Kopfhörerbuchse** (**20**) auf der Rückseite des Gerätes. Die Klangwiedergabe erfolgt jetzt ausschließlich über den Kopfhörer.
- > Wenn Sie wieder über den Lautsprecher hören möchten, ziehen Sie den Stecker des Kopfhörers aus der Kopfhörerbuchse des Gerätes.

#### <span id="page-23-0"></span>**4.5 Allgemeine Geräte-Funktionen**

#### **4.5.1 Gerät einschalten**

- > Durch Drücken der Taste (1) **Ein/Ausschalten** (1) schalten Sie das DIGITRADIO 53 BT ein.
- $\left(\overline{\bm{i}}\right)$ Nach dem erstmaligen Einschalten führt das Gerät automatisch einen vollständigen Suchlauf im DAB+ -Modus durch. Während des Suchlaufs zeigt die Displayinformation den Fortschritt, sowie die Anzahl der gefundenen Digitalradio-Stationen an.

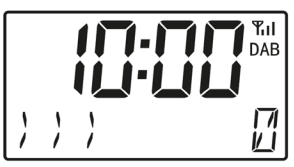

Nach Beendigung des Sendersuchlaufs wird das erste DAB+ Programm wiedergegeben.

#### <span id="page-24-0"></span>**4.5.2 Gerät ausschalten**

> Durch Drücken der Taste **Ein/Ausschalten** (**1**) wird das Gerät in Standby geschaltet. Im Display wird die Uhrzeit und Datum angezeigt.

#### **4.5.3 Quellenwahl**

> Mit der Taste **MODE** (**2**) kann zwischen den Quellen **DAB+** (Digital Radio), **FM (UKW)** und **Bluetooth** umgeschaltet werden. Drücken Sie hierzu kurz die Taste so oft, bis die gewünschte Quelle im Display angezeigt wird.

#### **4.5.4 Lautstärke einstellen**

> Stellen Sie die Lautstärke mit den Tasten **Lautstärke +** und **-** (**7**, **16**) ein. Die eingestellte Lautstärke wird im Display gezeigt.

#### <span id="page-25-0"></span>**5 Menübedienung**

Über das Menü gelangen Sie zu allen Funktionen und Einstellungen des DIGITRADIO 53 BT. Die Menü-Navigation erfolgt mit den Tasten **INFO/MENU**, **,**  und **OK/** . Das Menü ist aufgeteilt in Untermenüs und enthält je nach gewählter Quelle unterschiedliche Menüpunkte bzw. aktivierbare Funktionen. Zum Öffnen des Menüs, einfach die Taste **INFO/MENU** (**12**) kurz gedrückt halten. Mit den Tasten **,**  können Sie eine Funktion/Option markieren und anschließend mit der Taste **OK/<sup>III</sup>** aufrufen.

- $(i)$
- Menü schließen: Taste **INFO/MENU** mehrmals drücken (je nachdem, in welchem Untermenü Sie sich befinden), bis das aktuelle Radioprogramm wieder angezeigt wird.
- $\left(\mathbf{i}\right)$

Einstellungen werden erst durch Drücken der Taste **OK/<sup>></sup>II** gespeichert. Wird stattdessen die Taste **INFO/MENU** gedrückt, wird die Einstellungen nicht übernommen und gespeichert (die Taste **INFO/MENU** übernimmt die Funktion einer "Zurück"-Taste und das Menü wird verlassen).

 $\left(\boldsymbol{i}\right)$ 

Funktionen und zu drückende Tasten werden in dieser Bedienungsanleitung in **fett** dargestellt. Displayanzeigen in **[eckigen Klammern]**.

### <span id="page-26-0"></span> $\boxed{\boldsymbol{i}}$

Einige Textdarstellungen (z. B. Menüeinträge, Senderinformationen) sind eventuell für die Anzeige im Display zu lang. Diese werden dann nach kurzer Zeit als Lauftext dargestellt.

#### **6 Die DAB+ (Digital Radio)-Funktion**

#### **6.1 Was ist DAB+**

DAB+ ist ein digitales Format, durch welches Sie kristallklaren Sound ohne Rauschen hören können. Anders als bei herkömmlichen Analogradiosendern werden bei DAB+ mehrere Sender auf derselben Frequenz ausgestrahlt. Weitere Infos erhalten z. B. unter [www.dabplus.de](http://www.dabplus.de) oder [www.dabplus.ch](http://www.dabplus.ch).

#### **6.2 DAB+ (Digital Radio) Empfang**

- > Drücken Sie die Taste **MODE** mehrmals, bis **[DAB+]** im Display angezeigt wird.
- $\left(\boldsymbol{\overline{i}}\right)$
- Wird DAB+ zum ersten Mal gestartet, wird ein kompletter Sendersuchlauf durchgeführt. Nach Beendigung des Suchlaufes wird der erste Sender in alphanumerischer Reihenfolge wiedergegeben.

#### <span id="page-27-0"></span>**6.2.1 Vollständigen Suchlauf durchführen**

- $\left(\boldsymbol{\overline{i}}\right)$ Der automatische Suchlauf Vollständiger Suchlauf scannt alle DAB+ Band III - Kanäle und findet somit alle Sender, die im Empfangsgebiet ausgestrahlt werden.
- $\left(\mathbf{i}\right)$ 
	- Nach Beendigung des Suchlaufes wird der erste Sender in alphanumerischer Reihenfolge wiedergegeben.
- > Drücken Sie die Taste **SCAN** (**3**).

Alternativ:

> Öffnen Sie das **Menü** und wählen Sie anschließend mit den Tasten ◀ ▶ den Eintrag **[VOLLSTAENDIGER SUCHLAUF].** Drücken Sie die Taste **OK/** .

<span id="page-28-0"></span>> Während des Suchlaufs zeigt die Displayinformation den Fortschritt, sowie die Anzahl der gefundenen Digitalradio-Stationen an.

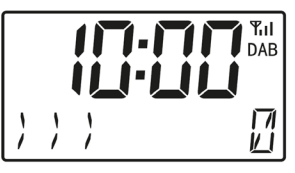

Nach Beendigung des Sendersuchlaufs wird das erste DAB+ Programm wiedergegeben.

#### **6.2.2 Manuell einstellen**

Dieser Menüpunkt dient der Überprüfung der Empfangskanäle und kann zur Ausrichtung der Antenne dienen. Des Weiteren können Sender manuell hinzugefügt werden.

- > Öffnen Sie das **Menü** und wählen Sie mit den Tasten ◀ ▶ den Eintrag **[MANUELL]** und drücken Sie die Taste **OK/**
- > Wählen Sie mit den Tasten **< → und OK/EII** einen Kanal (5A bis 13F). Im Display wird nun dessen Signalstärke angezeigt. Wird auf einem Kanal ein DAB+ -Sender empfangen, wird der Ensemblename des Senders angezeigt.

Die Antenne kann nun auf maximale Signalstärke ausgerichtet werden. Je mehr "Nullen" rechts der Mindestsignalstärke, desto stärker das Signal.

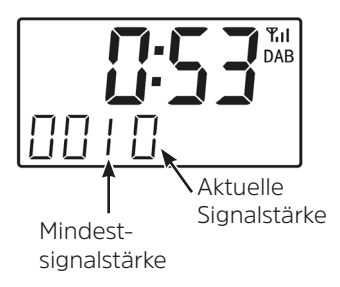

 $\left(\mathbf{i}\right)$ 

Sender, deren Signalstärke unterhalb der erforderlichen Mindestsignalstärke liegt, senden kein ausreichendes Signal. Richten Sie die Antenne ggf. neu aus oder verändern Sie den Standort.

 $\left(\mathbf{i}\right)$ Befinden Sich Sender auf der eingestellten Frequenz bzw Kanal, die noch nicht in der Senderliste gespeichert wurden, werde diese nun ebenfalls gespeichert.

#### <span id="page-30-1"></span><span id="page-30-0"></span>**6.2.3 Sender wählen**

> Durch Drücken der Tasten <,  $\blacktriangleright$  kann zwischen den verfügbaren Sendern umgeschaltet werden. Mit **OK/HI** kann der Sender wiedergegeben werden.

#### **6.2.4 DAB+ -Sender auf einem Speicherplatz ablegen**

- $(\overline{\bm{i}})$ Der Favoritenspeicher kann bis zu 30 Stationen im DAB+ -Bereich speichern.
- > Wählen Sie zunächst den gewünschten Sender aus (siehe Punkt [6.2.3\)](#page-30-1).
- > Um diesen Sender auf einem Speicherplatz abzulegen, **halten** Sie während der Wiedergabe die Taste **PRESET** (**5**) gedrückt, bis der erste Speicherplatz angezeigt wird. Wählen Sie anschließend mit den Tasten < Favoritenspeicher (1...30). Drücken Sie die Taste **OK/** zum Speichern.
- > Zum Speichern weiterer Sender wiederholen Sie diesen Vorgang.

#### <span id="page-31-0"></span>**6.2.5 DAB+ -Sender von einem Speicherplatz abrufen**

- > Um einen Sender abzurufen, den Sie zuvor im Favoritenspeicher abgelegt haben, drücken Sie **kurz** die Taste **PRESET** (**5**) und wählen Sie mit den Tasten <, > einen Senderspeicher (1...30). Drücken Sie die Taste OK/HI zur Wiedergabe des Senders.
- $\left(\bm{i}\right)$ Ist kein Sender auf dem gewählten Programmplatz gespeichert, erscheint im Display **[LEER]**.

#### **6.2.6 Überschreiben/Löschen einer Programmplatz-Speicherung**

- > Speichern Sie wie beschrieben einfach einen neuen Sender auf einen Favoritenspeicherplatz ab.
- $\left(\mathbf{i}\right)$ Beim Aufruf der Werkseinstellungen werden alle Speicherplätze gelöscht.

#### **6.2.7 Lautstärkeanpassung (DRC)**

Mit dem Menüpunkt **[DRC]** wird die Kompressionsrate, welche Dynamikschwankungen und damit einhergehende Lautstärkevariationen ausgleicht, eingestellt.

> Öffnen Sie das **Menü** und wählen Sie mit den Tasten ◀, ▶ den Eintrag **[DRC]**.

<span id="page-32-0"></span>> Drücken Sie die Taste **OK/ML** 

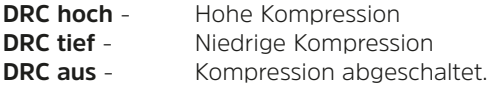

> Bestätigen Sie durch Drücken Taste OK/**MI**.

#### **6.2.8 Inaktive Sender löschen**

Dieser Menüpunkt dient der Entfernung alter und nicht mehr empfangbarer Sender aus der Senderliste.

- > Öffnen Sie das **Menü** und wählen Sie mit den Tasten ◀ ▶ den Eintrag **[INAKTIVE SENDER LOESCHEN]**.
- > Drücken Sie die Taste **OK/ML**

Es erfolgt die Abfrage **[LOESCHEN]**, ob die inaktiven Sender gelöscht werden sollen.

> Wählen Sie mit <, > den Eintrag [J] (Ja) und bestätigen Sie durch Drücken der Taste **OK/ML** 

#### <span id="page-33-0"></span>**7 FM (UKW)-Betrieb**

#### **7.1 UKW-Radiobetrieb einschalten**

- > Drücken Sie die Taste **MODE** mehrmals, bis **[FM]** im Display angezeigt wird.
- $\left(\begin{matrix}\mathbf{j}\end{matrix}\right)$ Beim erstmaligen Einschalten ist die Frequenz 87,5 MHz eingestellt.
- $\left(\overline{\bm{i}}\right)$ Haben Sie bereits einen Sender eingestellt oder gespeichert, spielt das Radio den zuletzt eingestellten Sender.
- $\left(\begin{matrix}\mathbf{i}\end{matrix}\right)$ Bei RDS-Sendern erscheint der Sendername.

#### **7.2 FM (UKW)-Empfang mit RDS-Informationen**

RDS ist ein Verfahren zur Übertragung von zusätzlichen Informationen über UKW-Sender. Sendeanstalten mit RDS senden z. B. ihren Sendernamen oder den Programmtyp. Dieser wird im Display angezeigt. Das Gerät kann die RDS-Informationen **RT** (Radiotext), **PS** (Sendername), **PTY** (Programmtyp) darstellen.

#### <span id="page-34-0"></span>**7.3 Automatische Sendersuche**

> Drücken Sie die Taste **SCAN** (**3**), um den Sendersuchlauf zu starten.

Alternativ:

- > Halten Sie die Tasten < > aedrückt, um den Sendersuchlauf zu starten.
- $(\overline{\bm{i}})$ Wird ein UKW-Sender mit ausreichend starkem Signal gefunden, stoppt der Suchlauf und der Sender wird wiedergegeben. Wird ein RDS-Sender empfangen erscheint der Sendername und ggf. der Radiotext.
- $\left(\boldsymbol{i}\right)$ Für die Einstellung schwächerer Sender benutzen Sie bitte die manuelle Sendersuche.

#### **7.4 Manuelle Sendersuche**

- > Drücken Sie mehrmals kurz die Tasten <,  $\blacktriangleright$ , um den gewünschten Sender, bzw. die Frequenz einzustellen.
- $\left(\boldsymbol{i}\right)$
- Das Display zeigt die Frequenz in Schritten von 0,05 MHz an.

#### <span id="page-35-0"></span>**7.5 Suchlauf-Einstellung**

In diesem Menüpunkt kann die Empfindlichkeit des Suchlaufs eingestellt werden.

- > Öffnen Sie das **Menü** und wählen Sie mit den Tasten ◀ ▶ den Eintrag **[SUCHLAUF-EINSTELLUNG]**. Drücken Sie **OK/** .
- > Wählen Sie aus, ob der Suchlauf nur bei starken Sendern **[NUR KRAEFTIGE SENDER]** stoppen soll oder bei allen Sendern (auch bei schwachen Sendern) **[ALLE SENDER]**.
- $\left(\mathbf{i}\right)$ Bei der Einstellung **Alle Sender** stoppt der automatische Suchlauf bei jedem verfügbaren Sender. Das kann dazu führen, dass schwache Sender mit einem Rauschen wiedergegeben werden. Allerdings werden so auch mehr Sender gefunden, als bei der Einstellung "Nur starke Sender".
- > Bestätigen Sie durch Drücken der Taste **OK/MI**.

#### <span id="page-36-0"></span>**7.6 Audio-Einstellung**

- > Öffnen Sie das **Menü** und wählen Sie mit den Tasten ◀ ▶ den Eintrag **[AUDIO-EINSTELLUNG]**. Drücken Sie OK/**HI.**
- > Wählen Sie mit <, > den Eintrag **[STEREO ERLAUBT]** oder **[NUR MONO]**, um die Wiedergabe in Stereo oder nur in Mono-Ton bei schwachem FM-Empfang wiederzugeben.
- > Bestätigen Sie durch Drücken der Taste **OK/ML**

#### **7.7 UKW-Sender auf einem Speicherplatz ablegen**

- $\left(\overline{\bm{i}}\right)$ Der Programm-Speicher kann bis zu 30 Stationen im UKW-Bereich speichern.
- > Wählen Sie zunächst den gewünschten Sender.
- > Um diesen Sender auf einem Speicherplatz abzulegen, **halten** Sie während der Wiedergabe die Taste **PRESET** (**5**) gedrückt, bis der erste Speicherplatz angezeigt wird. Wählen Sie anschließend mit den Tasten <**.** > einen Favoritenspeicher (1...30). Drücken Sie die Taste OK/**MI** zum Speichern.
- > Zum Speichern weiterer Sender wiederholen Sie diesen Vorgang.

#### <span id="page-37-0"></span>**7.8 UKW-Sender von einem Speicherplatz abrufen**

- > Um einen Sender abzurufen, den Sie zuvor im Favoritenspeicher abgelegt haben, drücken Sie **kurz** die Taste **PRESET** (**5**) und wählen Sie mit den Tasten <, > einen Senderspeicher (1...30). Drücken Sie die Taste OK/HI zur Wiedergabe des Senders.
- $\left(\overline{\bm{i}}\right)$ Ist kein Sender auf dem gewählten Programmplatz gespeichert, erscheint im Display **[LEER]**.

#### **7.9 Überschreiben/Löschen einer Programmplatz-Speicherung**

- > Speichern Sie wie beschrieben einfach einen neuen Sender auf dem jeweiligen Speicherplatz ab.
- $\bm{\mathrm{(i)}}$ Beim Aufruf der Werkseinstellungen werden alle Speicherplätze gelöscht.

#### <span id="page-38-0"></span>**8 Bluetooth**

Im Bluetooth-Modus können Sie Musik von einem verbundenen Smartphone oder Tablet über die Lautsprecher des DIGITRADIO 53 BT wiedergeben. Hierzu müssen zuerst beide Geräte miteinander "gekoppelt" werden.

#### <span id="page-38-1"></span>**8.1 Bluetooth-Betrieb einschalten**

- > Drücken Sie die Taste **MODE** mehrmals, bis **[BT]** im Display angezeigt wird.
- $\left(\mathbf{i}\right)$ Beim erstmaligen Einschalten muss zuerst ein externes Gerät (Smartphone/ Tablet) gekoppelt werden.
- $\left(\mathbf{i}\right)$ Wurde bereits ein externes Gerät gekoppelt, welches sich in Reichweite befindet, wird die Verbindung automatisch hergestellt. Je nach verbundenem Gerät, startet die Musikwiedergabe eventuell automatisch.

#### <span id="page-38-2"></span>**8.2 Externes Gerät koppeln**

Um ein externes Gerät, z. B. ein Smartphone oder Tablet mit dem DIGITRADIO 53 BT zu koppeln, gehen Sie folgendermaßen vor:

- > Starten Sie den Bluetooth-Modus, wie unter Punkt [8.1](#page-38-1) beschrieben.
- > Im Display erscheint **[BITTE VERBINDEN]**.
- > Halten Sie die Taste **OK/>II** gedrückt, bis **[VERBINDE]** im Display erscheint.
- > Starten Sie nun an Ihrem externen Gerät die Suche nach Bluetooth-Geräten in der Nähe. Eventuell müssen Sie die Bluetooth-Funktion an Ihrem externen Gerät erst aktivieren.
- $\left(\mathbf{i}\right)$ Wie Sie die Bluetooth-Funktion an Ihrem externen Gerät aktivieren und eine Suche durchführen, entnehmen Sie bitte der Bedienungsanleitung Ihres externen Gerätes.
- $\left(\mathbf{i}\right)$ Während des Koppel-Vorganges sollten sich beide Geräte innerhalb von 10cm befinden.
- > In der Liste der gefundenen Bluetooth Geräte an Ihrem externen Gerät sollte nun der Eintrag **DIGITRADIO 53 BT** erscheinen. Tippen Sie darauf, um den Koppel-Vorgang abzuschließen. Ist der Koppelvorgang erfolgreich abgeschlossen, ertönt ein Bestätigungston.
- $\left(\mathbf{i}\right)$

Je nach Bluetooth-Protokoll Ihres externen Gerätes, können Sie die Musikwiedergabe über die Wiedergabetasten des DIGITRADIO 53 BT steuern:

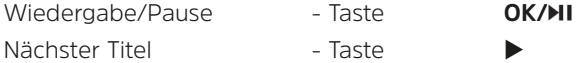

<span id="page-40-0"></span>Vorheriger Titel - 2x Taste Titel von Anfang Titel von Anfang Lautstärke - Tasten **Lautstärke +/-**

 $\left(\mathbf{i}\right)$ 

Alternativ können Sie die Wiedergabesteuerung der Musik-App Ihres externen Gerätes verwenden.

#### **8.3 Koppelung aufheben**

Um eine aktive Koppelung aufzuheben, halten Sie die Taste **OK/<sup>DII</sup> gedrückt**, bis **[VERBINDE]** im Display erscheint. Beachten Sie, dass das zu entkoppelnde Gerät mit dem DIGITRADIO 53 BT verbunden sein muss, wenn Sie es entkoppeln möchten. Anschließend können Sie ein neues Gerät koppeln, wie unter Punkt [8.2](#page-38-2) beschrieben.

 $\boxed{\mathbf{i}}$ 

Alternativ können Sie die Koppelung auch an Ihrem externen Gerät aufheben. Beachten Sie hierbei die Hinweise in der Bedienungsanleitung Ihres externen Gerätes.

#### <span id="page-41-0"></span>**9 Weitere Funktionen**

#### **9.1 Wecker**

Das DIGITRADIO 53 BT besitzt 2 Wecktimer ALARM 1 und ALARM 2. Im Folgenden wird die Weckerkonfiguration ALARM 1 erklärt.

- > Drücken Sie die Taste **Wecker** (**11**) > **[ALARM 1]** erscheint im Display. Drücken Sie die Taste **OK/EI** um die Konfiguration zu starten.
- $\left(\mathbf{i}\right)$ Zur Konfiguration des ALARM 2 müssen sie die Taste **Wecker** zweimal drücken.
- > Gehen Sie nun alle Einstellungen der Reihe nach durch. Mit den Tasten **, Kann ein Wert geändert werden, mit der Taste OK/<b>HI** bestätigen Sie und gelangen zur nächsten Einstellung.

#### **[ON TIME]**

Geben Sie die Einschaltzeit des Weckers ein.

#### **[DURATION]**

Geben Sie die dauer des Wecktons ein.

#### **[SOURCE]**

Geben Sie die Weckton-Quelle ein (DAB+, FM oder Summer).

#### **[STATION]**

Geben Sie den Sender ein (nur bei DAB+ oder FM), mit dem Sie geweckt werden wollen. Der "zuletzt gehörte Sender" oder einer aus der Favoritenliste können gewählt werden.

#### **[INTERVAL]**

Geben Sie an, an welchen Tagen der Wecker aktiv sein soll.

**DAILY** > Täglich.

**ONCE** > Einmal.

**WEEKEND** > Wochenende (SA - SO).

**WEEKDAY** > Wochentage (MO - FR).

#### **[DATE]**

Wurde zuvor **[ONCE]** gewählt, geben Sie das Datum ein, an dem der Wecker aktiv sein soll.

#### **[VOLUME]**

Geben Sie die Wecktonlautstärke ein.

#### **[ALARM]**

Schalten Sie den Wecker ein **[ON]** oder aus **[OFF]**.

#### <span id="page-43-0"></span>**9.1.1 Wecker nach Alarm ausschalten**

- > Drücken Sie die Taste **Ein/Ausschalten** (**1**), um den Weckton auszuschalten.
- > Drücken Sie **SNOOZE/OK/ ,** um die Schlummerfunktion zu aktivieren. Die Zeit wird mit jedem Druck der Taste erhöht. Der Weckton verstummt und ertönt nach der eingestellten Schlummer-Zeit erneut.
- > Um einen Wecker zu deaktivieren, drücken Sie die Taste **Wecker** und wählen Sie ALARM 1 oder ALARM 2. Wählen Sie mit ◀ ▶ **[OFF]** und drücken Sie **OK/** . Auf diese Weise kann ein gespeicherter Wecker auch wieder aktiviert werden. Wählen Sie hierzu **[ON]** und drücken Sie die Taste **OK/ .**

#### **9.2 Sleep-Timer**

Durch den Sleep-Timer schaltet das DIGITRADIO 53 BT nach der eingestellten Zeit automatisch in den **Standby**-Modus.

- > Drücken Sie die Taste **SLEEP** (**9**).
- > Wählen Sie mit <, > einen Zeitraum, nach dem das DIGITRADIO 53 BT ausschalten soll. Sie haben die Wahl zwischen **Aus**, **10**, **20**, **30**, **60**, **70**, **80** und **90** Minuten.
- > Drücken Sie zum Übernehmen der Einstellung die Taste **OK/<sup>></sup>II**.

#### <span id="page-44-0"></span>**9.3 Equalizer**

Mit dem Equalizer können Sie den Ton Ihren Wünschen entsprechend anpassen.

- > Öffnen Sie das **Menü** und wählen Sie mit den Tasten ◀ ▶ den Eintrag **[HAUPTMENUE] > [EQ]**. Drücken Sie **OK/** .
- > Wählen Sie mit den Tasten <**.** > eine EQ-Voreinstellung aus und bestätigen Sie mit **OK/ .**

#### **9.4 Dimmer**

- > Mit der Taste **DIMMER** (**6**) kann die Displayhelligkeit eingestellt werden.
- $\left(\mathbf{i}\right)$ Wird die Option **[AUTO]** gewählt, wird die Displayhelligkeit über den Helligkeitssensor geregelt. Bei heller Umgebung ist das Display hell, in dunkler Umgebung wird das Display dunkel bzw. ganz ausgeschaltet.

#### **10 Systemeinstellungen**

#### **10.1 Uhrzeit**

> Öffnen Sie das **Menü** und wählen Sie mit den Tasten ◀ ▶ den Eintrag **[HAUPTMENUE] > [UHRZEIT]**. Drücken Sie **OK/** .

#### <span id="page-45-2"></span><span id="page-45-0"></span>**10.1.1 Zeit/Datum manuell einstellen**

Je nach Einstellung der Zeitaktualisierung (Punkt [10.1.2](#page-45-1)), müssen Sie Uhrzeit und das Datum manuell einstellen.

- > Wählen Sie im Untermenü **[Uhrzeit]** mit den Tasten ◀, ▶ den Eintrag [Zeit/ **Datum einstellen]**. Drücken Sie die Taste **OK/ML**
- > Die ersten Ziffern (Stunden) der Uhrzeit blinken und können mit den Tasten **,**  abgeändert werden.
- > Drücken Sie zum Übernehmen der Einstellung die Taste OK/<sup>></sup>II.
- > Anschließend blinken die nächsten Ziffern (Minuten) der Uhrzeit und können ebenfalls wie zuvor beschrieben abgeändert werden.
- > Drücken Sie nach jeder weiteren Einstellung die Taste **OK/HI**., um zur nächsten Einstellung zu springen.
- > Verfahren Sie beim Datum wie zuvor beschrieben.

#### <span id="page-45-1"></span>**10.1.2 Zeitaktualisierung**

In diesem Untermenü können Sie festlegen, ob die Zeitaktualisierung automatisch, über DAB+ oder FM (UKW) erfolgen soll oder ob Sie sie manuell eingeben möchten (Punkt [10.1.1\)](#page-45-2).

- <span id="page-46-0"></span>> Wählen Sie im Untermenü **[Uhrzeit]** mit den Tasten < A. bei eintrag **[AUTOM. UPDATE]**. Drücken Sie die Taste **OK/** H.
- > Wählen Sie mit den Tasten <. **>** folgende Optionen:

**[UPDATE VON ALLEN]** (Aktualisierung über DAB+ und FM) **[DAB+]** (Aktualisierung nur über DAB+) **[FM]** (Aktualisierung nur über UKW) **[KEIN UPDATE]** (Uhrzeit/Datum muss manuell eingegeben werden, siehe Punkt [10.1.1\)](#page-45-2).

> Drücken Sie zum Speichern der Einstellung die Taste **OK/MI**.

#### **10.1.3 Uhrzeitformat einstellen**

Im Untermenü **12/24 Std. einstellen** können Sie das 12 oder 24 Stunden Format aktivieren.

- > Wählen Sie im Untermenü **[Uhrzeit]** mit den Tasten ◀ ▶ den Eintrag **[12/24 SUNDENFORMAT WAEHLEN]**. Drücken Sie die Taste **OK/** .
- > Wählen Sie mit <. > eine der folgenden Optionen:

**[24 STD]**

**[12 STD]**

<span id="page-47-0"></span>> Drücken Sie zum Speichern die Taste **OK/ML** 

#### **10.1.4 Datumsformat einstellen**

Im Untermenü **Datumsformat** können Sie das Format zur Anzeige des Datums festlegen.

- > Wählen Sie im Untermenü **[Uhrzeit]** mit den Tasten <, b den Eintrag **[DATUM-FORMAT]**. Drücken Sie die Taste **OK/** .
- > Wählen Sie mit <... > eine der folgenden Optionen: **[TT-MM-JJJJ]** (Tag, Monat, Jahr) **[MM-TT-JJJJ]** (Monat, Tag, Jahr)
- > Drücken Sie zum Speichern die Taste **OK/ML**

#### **10.2 Sprache**

- > Öffnen Sie das Menü und wählen Sie mit den Tasten <>>
den Eintrag **[HAUPTMENUE] > [SPRACHE]** und drücken Sie **OK/ .**
- > Wählen Sie mit <,  $\blacktriangleright$  eine der zur Verfügung stehenden Sprachen und bestätigen Sie die Auswahl durch Drücken der Taste **OK/ML**

#### <span id="page-48-0"></span>**10.3 Werkseinstellung**

Wenn Sie den Standort des Gerätes verändern, z. B. bei einem Umzug, sind möglicherweise die gespeicherten Sender nicht mehr zu empfangen. Mit dem Zurücksetzen auf **Werkseinstellungen** können Sie in diesem Fall alle gespeicherten Sender löschen, um anschließend einen neuen Sendersuchlauf zu starten.

- > Öffnen Sie das **Menü** und wählen Sie mit den Tasten ◀ ▶ den Eintrag **[HAUPTMENUE] > [Werkseinstellung]**. Drücken Sie **OK/** .
- > Wählen Sie mit <, > zum Ausführen der Werkseinstellung den Eintrag [J] und drücken Sie **OK/MI**
- $\left(\mathbf{i}\right)$ Alle zuvor gespeicherten Sender und Einstellungen werden gelöscht. Das Gerät befindet sich nun im Auslieferungszustand.

#### **10.4 SW-Version**

Unter SW-Version können Sie die aktuell installierte SW-Version abfragen.

- > Öffnen Sie das **Menü** und wählen Sie mit den Tasten <, > den Eintrag **[HAUPTMENUE] > [SW-VERSION]**.
- > Drücken Sie **OK/EL** Es wird die aktuelle SW-Version angezeigt.

#### <span id="page-49-0"></span>**11 Reinigen**

- $\left\lceil \bm{i}\right\rceil$ Um die Gefahr eines elektrischen Schlags zu vermeiden, dürfen Sie das Gerät nicht mit einem nassen Tuch oder unter fließendem Wasser reinigen. Vor der Reinigung den Netzstecker ziehen und Gerät ausschalten!
- $\left(\mathbf{i}\right)$ 
	- Sie dürfen keine Scheuerschwämme, Scheuerpulver und Lösungsmittel wie Alkohol oder Benzin verwenden.
- $\left(\mathbf{i}\right)$

Keine der folgenden Substanzen verwenden: Salzwasser, Insektenvernichtungsmittel, chlor- oder säurehaltige Lösungsmittel (Salmiak).

- $\left(\mathbf{i}\right)$ Reinigen Sie das Gehäuse mit einem weichen, mit Wasser angefeuchteten Tuch. Kein Spiritus, Verdünnungen usw. verwenden; sie könnten die Oberfläche des Gerätes beschädigen.
- $(i)$

Mit dem Baumwolltuch sanft über die Oberfläche reiben.

#### <span id="page-50-0"></span>**12 Fehler beseitigen**

Wenn das Gerät nicht wie vorgesehen funktioniert, überprüfen Sie es anhand der folgenden Tabelle.

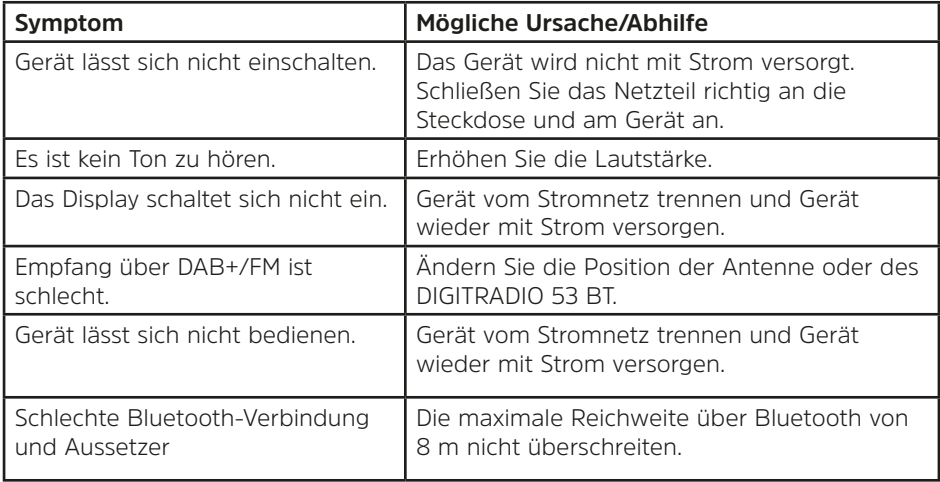

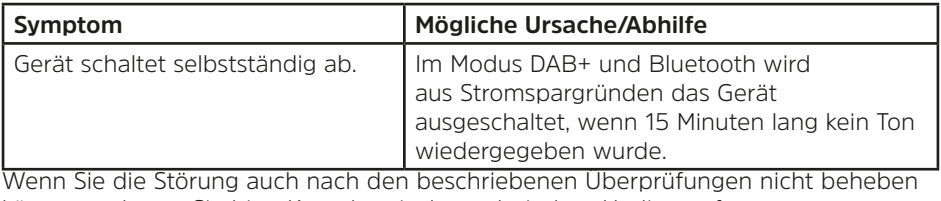

können, nehmen Sie bitte Kontakt mit der technischen Hotline auf.

#### <span id="page-52-0"></span>**13 Technische Daten**

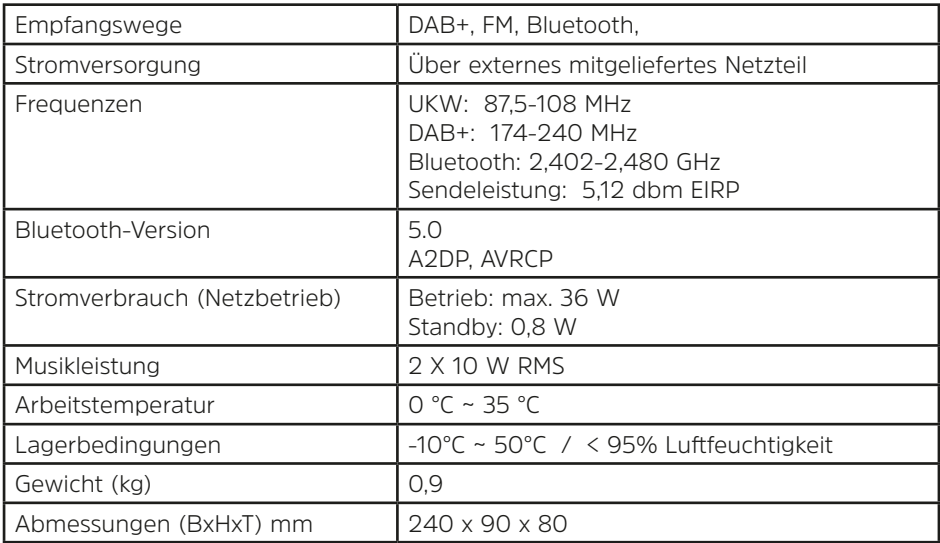

#### **Technische Daten des mitgelieferten Netzteils**

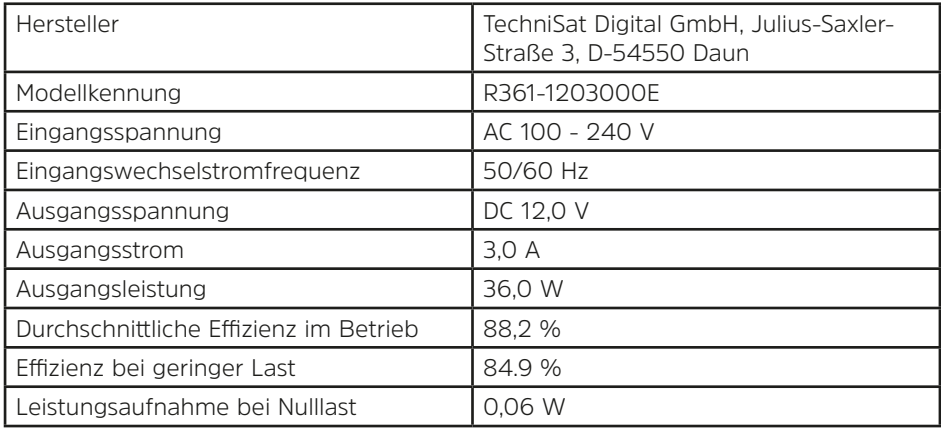

Technische Änderungen und Irrtümer vorbehalten.

#### <span id="page-54-0"></span>**14 Entsorgungshinweise**

Die Verpackung Ihres Gerätes besteht ausschließlich aus wiederverwertbaren Materialien. Bitte führen Sie diese entsprechend sortiert wieder dem "Dualen System" zu. Dieses Produkt ist entsprechend der Richtlinie 2012/19/EU über Elektro- und Elektronik-Altgeräte (WEEE) gekennzeichnet und darf am Ende seiner Lebensdauer nicht über den normalen Haushaltsabfall entsorgt werden, sondern muss an einem Sammelpunkt für das Recycling von elektrischen und elektronischen Geräten abgegeben werden.

Das  $\mathbb{X}$ -Symbol auf dem Produkt, der Gebrauchsanleitung oder der Verpackung weist darauf hin.

Die Werkstoffe sind gemäß ihrer Kennzeichnung wiederverwertbar. Mit der Wiederverwendung, der stofflichen Verwertung oder anderen Formen der Verwertung von Altgeräten leisten Sie einen wichtigen Beitrag zum Schutze unserer Umwelt.

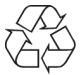

Bitte erfragen Sie bei der Gemeindeverwaltung die zuständige Entsorgungsstelle. Achten Sie darauf, dass die leeren Batterien/Akkus sowie Elektronikschrott nicht in den Hausmüll gelangen, sondern sachgerecht entsorgt werden (Rücknahme durch den Fachhandel, Sondermüll).

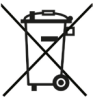

Wir weisen Sie hiermit darauf hin, vor der Entsorgung des Gerätes alle personenbezogenen Daten, die auf dem Gerät gespeichert wurden, eigenverantwortlich zu löschen.

## Alles zu Ihrem TechniSat Produkt in einer App.

Mit der INFODESK-App von TechniSat können Sie sich Bedienungsanleitungen, Kataloge, Prospekte und informative Produktyideos beguem und schnell auf dem Smartphone oder Tablet ansehen.

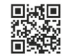

INFODESK OR-Code scannen und App kostenfrei für iOS oder Android herunterladen.

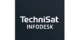

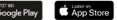

www.technisat.de/infodesk

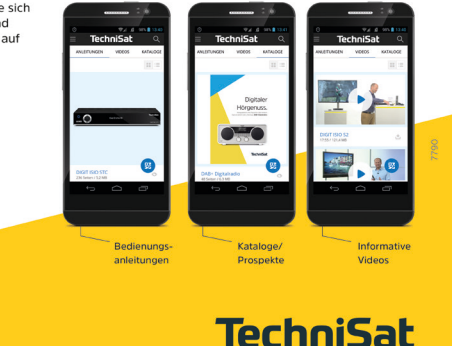

TechniSat Digital GmbH ist ein Unternehmen der Technizona Holding GmbH und der LEDPER Stiftung TechniPark Julius-Saxler Straße 3 - 54550 Daun/Eifel

#### 21022023ORV2